# **EFFETTUARE IL PAGAMENTO PER LA TASSA TRINITY**

Cosa fare **Se non** avete ricevuto la notifica di pagamento tramite e-mail

## Cliccare sul sequente link:

## https://www.miur.gov.it/-/pago-in-re-1

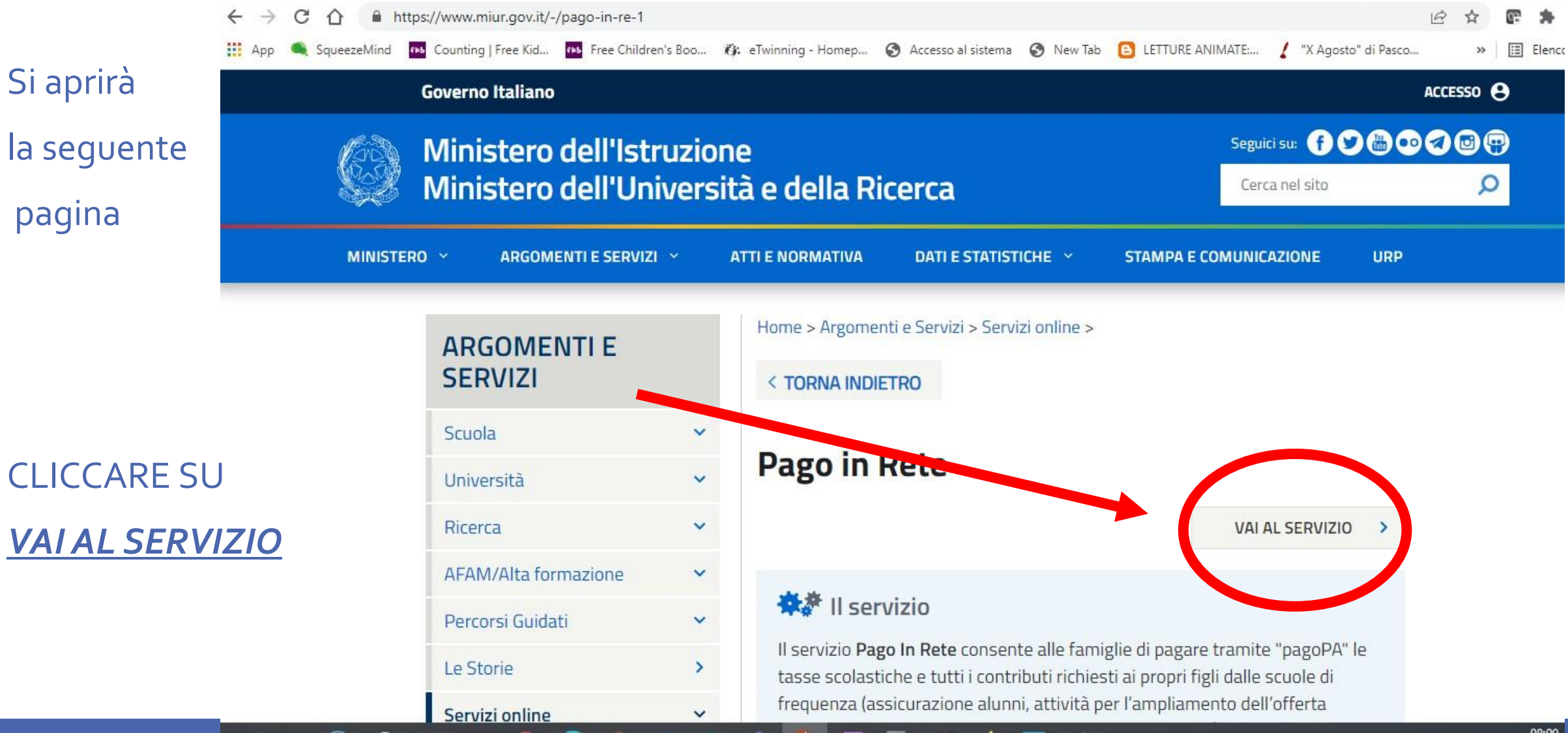

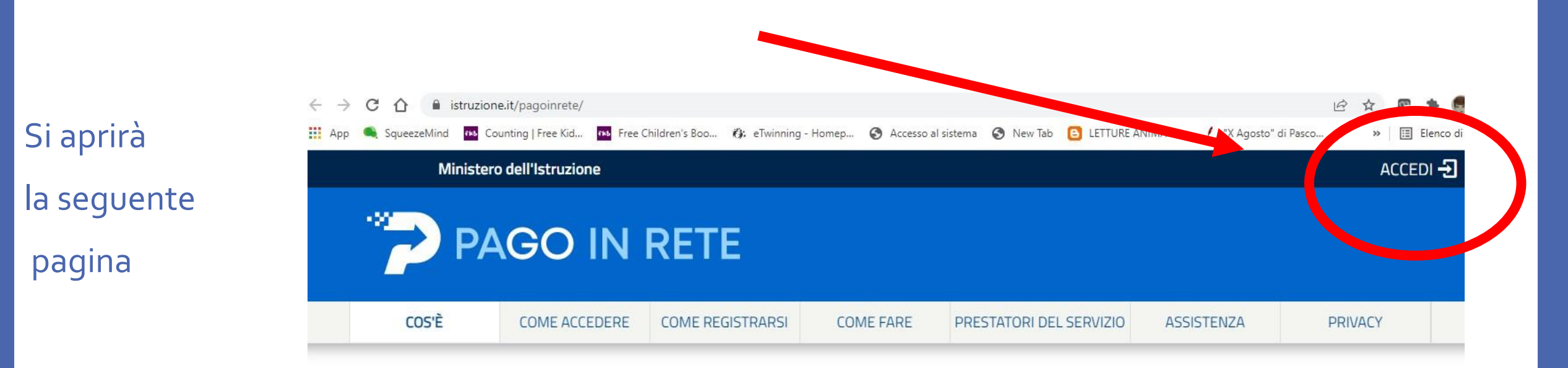

## **CLICCARE SU ACCEDI IN ALTO A DESTRA**

## Per un'amministrazione più moderna, più trasparente, più semplice

Con Pago In Rete, il servizio centralizzato per i pagamenti telematici del Ministero dell'Istruzione integrato con il sistema pagoPA che ti permette di pagare:

- le tasse e i contributi scolastici richiesti dalle scuole agli alunni per le attività curriculari ed extracurriculari a pagamento, come le visite guidate, i viaggi d'istruzione, la mensa autogestita
- i contributi richiesti dalla scuola al personale scolastico, come

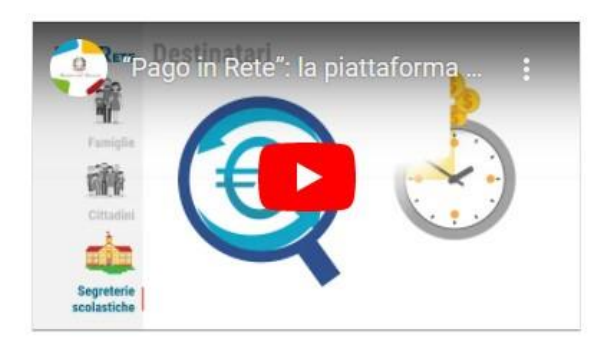

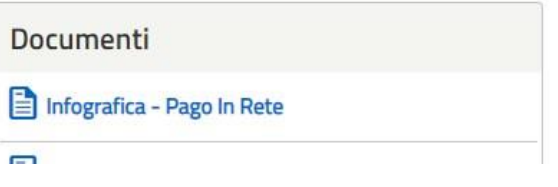

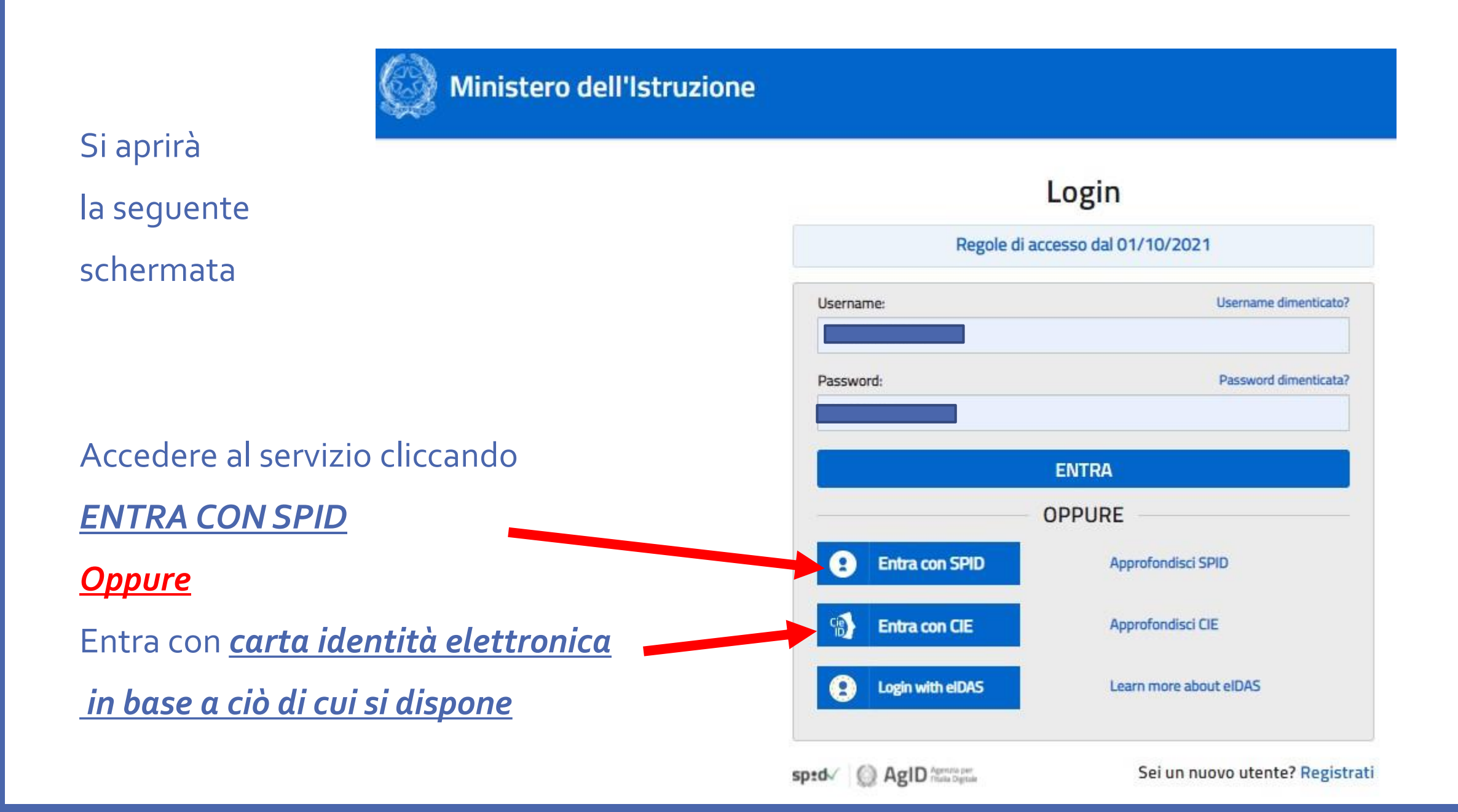

Si aprirà la seguente pagina

CLICCARE SU **PAGO IN RETE** 

*SCUOLE* 

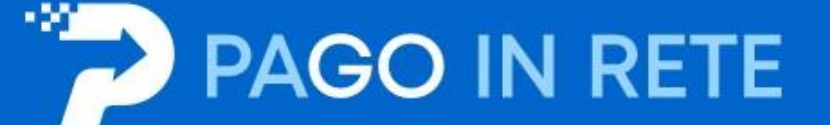

#### Il sistema Pago In Rete

Pago In Rete è il sistema centralizzato del Ministero dell'Istruzione (MI) che consente ai cittadini di effettuare pagamenti telematici a favore degli Istituti Scolastici e del Ministero.

Tale sistema si interfaccia con PagoPA®, una piattaforma tecnologica che assicura l'interoperabilità tra Pubbliche Amministrazioni e Prestatori di Servizi di Pagamento (Banche, Poste, etc.) aderenti al servizio.

Per la visualizzazione e il pagamento telematico di contributi richiesti dalle scuole per i servizi erogati utilizza il link "Vai a Pago in Rete Scuole".

Per l'effettuazione di un pagamento telematico di un contributo a favore del MI utilizza il link "Vai a Pago in Rete MI".

MI

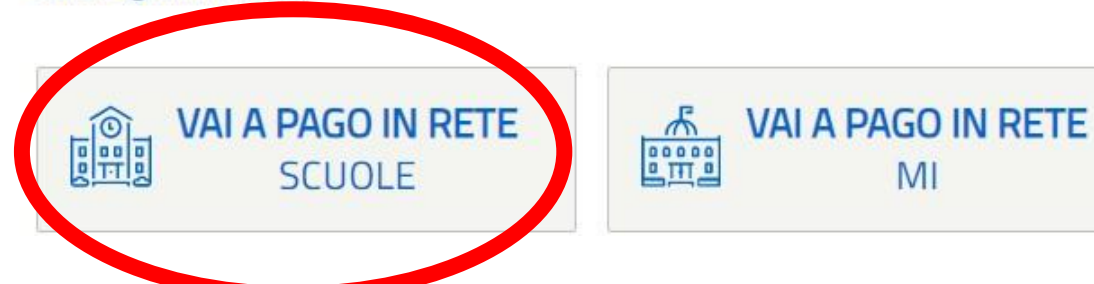

## Si aprirà la seguente pagina personale

# **CLICCARE SU** VISUALIZZA **PAGAMENTI**

PAGO IN RETE

Versamenti volont Visualizza pagamenti

stione consensi

Richiedi assistenza

Area riservata | Esci

**. . .** 

100

#### Home

Home

Il sistema Pago In Rete con alte la visualizzazione e il pagamento degli avvisi telematici, relativi a tasse e contributi scolastici nessi dalle segreterie scolastiche per gli alunni frequentanti. Con Pago In Rete è possibile anche esegno de versamenti volontari a favore degli istituti scolastici.

Asualizzare gli avvisi telematici di pagamento emessi dagli istituti di frequenza per gli alunni associati dalle Potra scuole al tuo profilo. In caso di mancata visualizzazione degli avvisi contatta l'istituto scolastico di frequenza dell'alunno, per comunicare le eventuali informazioni mancanti per l'associazione. Per ogni alunno associato al tuo profilo riceverai dal sistema sulla tua casella di posta elettronica personale sia le notifiche degli avvisi telematici di pagamento emessi dalla scuola di frequenza dell'alunno che le notifiche dei pagamenti che sono stati eseguiti con Pago In Rete. Potrai inoltre scaricare direttamente dall'applicazione l'attestazione di pagamento valida per eventuali detrazioni fiscali.

Per maggiori dettagli è possibile consultare il Manuale Utente e visionare le FAQ.

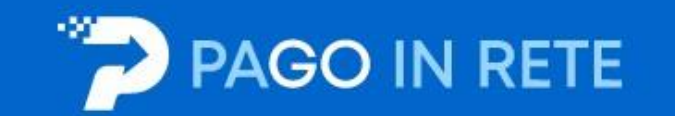

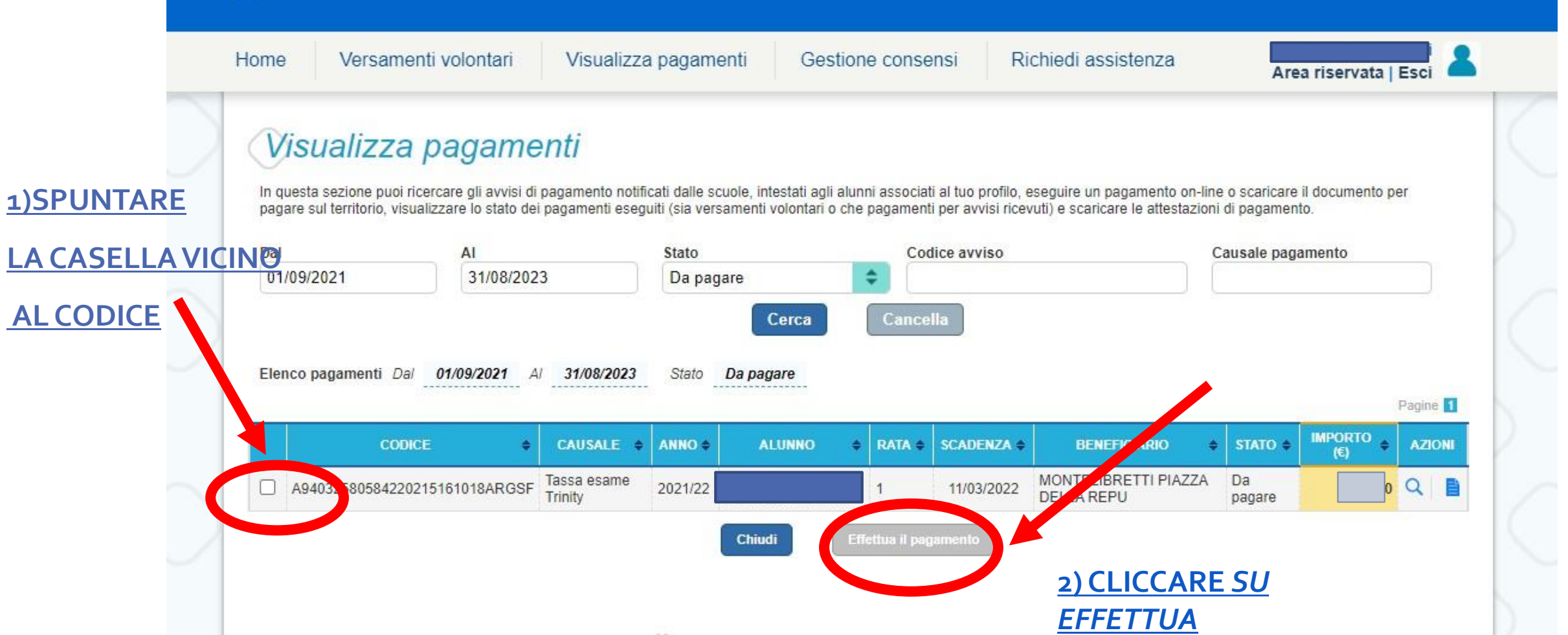

*PAGAMENTO*